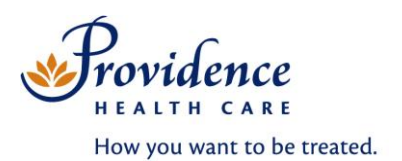

# **MSI/Resident/Fellow/Midwives/Staff Physician/Pharmacist Students and Pharmacists**

You are responsible for registering and completing PHC PCIS training before system access is granted. To register for training courses, you must create a personal account in the **Course Catalogue Registration System (CCRS)**. CCRS is accessed from the Internet or Intranet. Users must create their own account. All new users need an email address to sign up for an account.

### **Create a New CCRS Account**

- 1. Open an Internet browser.
- 2. Type in URL: **[https://ccrs.vch.ca](https://ccrs.vch.ca/)**
- 3. Click Rew User<sup>?</sup> New User.
- 4. Read the **By accessing this system, I agree to the following:** and click **I Agree**.

#### **Set up an account:**

Select your employment status:

- 1. Select **Physician** (CPSID # is required) OR Select **Contracted/Affiliated Employee** (no CPSID # is required)**.**
- 2. Select your **Primary Health Organization**.
- 3. Complete the details (e.g. name, email, etc.).

When your account has been created, you will receive an email confirmation.

If you encounter difficulties setting up an account, email: [learnwithus@vch.ca](mailto:learnwithus@vch.ca)

#### **All new users need to register with an email address to sign up for a CCRS account - most e-mail addresses are accepted. For any problems with setting up CCRS accounts, please email** [learnwithus@vch.ca](mailto:learnwithus@vch.ca) **for assistance.**

**NOTE:** MSIs, Residents, Fellows, Staff Physicians, Midwives, Pharmacist students/residents and Pharmacists can complete PHC PCIS Basics training online or in a class setting.

The following instructions will assist you to complete the course online. If you prefer to attend a classroom training session, you **must** register in CCRS for a scheduled class time and location.

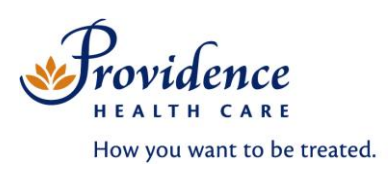

## **Find the PHC PCIS Basics Online Course**

- 1. Login to your CCRS account.
- 2. Click **Course Search**.
- 3. In the **Course Name** field, type **PHC PCIS 150G**
- 4. Select **PHC PCIS 150G (Physicians) SCM Basics Online** and click *>>>more information.*
- 5. Click **Start Course**.

**Note:** If you work in **Emergency or ICU,** additional training is required:

Please register in CCRS for the applicable course(s) based on your role and work/rotation area.

- **Residents in ICU**  Enroll in **[PHC PCIS 200G SCM Physician Order Entry](https://ccrs.vch.ca/Catalog.aspx?cid=2084)** (classroom training)
- **Residents in ED**  Enroll in **[PHC PCIS 010G \(Physicians\) ED Manager Online](https://ccrs.vch.ca/Catalog.aspx?cid=5613)** (online training) *and*  **[PHC PCIS 200G SCM Physician Order Entry](https://ccrs.vch.ca/Catalog.aspx?cid=2084)** (classroom training)
- **MSIs in ED**  Enroll in **[PHC PCIS 010G \(Physicians\) ED Manager Online](https://ccrs.vch.ca/Catalog.aspx?cid=5613)** (online training) **Note***: MSI's do not perform order entry*

### **Information About the PHC PCIS Basics Online Course**

#### **Complete the following:**

- 1. View all 11 modules.
- 2. The **Competency Quiz**.
- 3. The **User Information** and **Terms of Use** forms**.**
- 4. It takes approx. 45-60 minutes to complete the course.

**Note:** If you are having difficulties accessing or completing the online course email: [pcissupport@providencehealth.bc.ca](mailto:pcissupport@providencehealth.bc.ca) .

## **WebDI Access**

If you require access to view patient images, please complete the [WebDI Access form](http://phc-connect/programs/pacs/Documents/binary_107688.pdf). For further assistance with obtaining a WebDI account, please call the Service Desk at 604-806-9333.

## **Dictation ID (MSIs, Residents, Fellows, MDs only)**

You need to complete PHC PCIS – SCM Basics training prior to receiving a dictation ID, regardless of whether you have an active dictation ID at another Health Authority. Transcription Services will provide you with a dictation ID or activate your current dictation ID for use at PHC. Please allow 1-2 business days **after** your SCM account has been created, for your dictation ID to be activated.

For dictation and/or transcription issues contact:

- By e-mail[: transcriptionalerts2@vch.ca](mailto:transcriptionalerts2@vch.ca)
- By phone: 604-806-9696

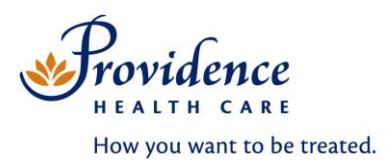

## **Access To PHC PCIS**

Your PHC PCIS **Username** and **Password** are emailed (within 2-5 business days) when the following are complete. *(Note: Additional documentation may be requested to validate your placement)*

- **All 11 modules have been viewed.**
- **Passing score received in Competency Quiz.**
- **User information** and **Terms of Use** form completed. $\Box$